# **gollum**

# **FOR MAC OSX**

1.HOMEBREW

```
/usr/bin/ruby -e "$(curl -fsSL
https://raw.githubusercontent.com/Homebrew/install/master/install)"
2.gollum git hub \blacksquarehttps://github.com/gollum/gollum/wiki
3.brew install icu4c
4.sudo gem install charlock_holmes -- --with-icu-dir=/usr/local/opt/icu4c
5.sudo gem install gollum
6. \therefore gollum --port 8099 [\qquad] ->
든다.
7. a git init
8. incompatible character encodings: UTF-8 and ASCII-8BIT
9.나 같은 경우 집에서 윈도우로 이미 PUSH 한 데이터를 내려 받아 MAC에서 다시 PUSH 할 경우 이
러한 문제가 발생했다.
10.gollum-rugged adapter
11.brew install cmake
12.brew install pkg-config
13.sudo gem install gollum-rugged_adapter
14.gollum --adapter rugged
```
### **config.rb**

Precious::App.set(:default markup, :asciidoc)

gollum -c config.rb

## **static site**

- <https://github.com/dreverri/gollum-site>
- [gollum-site](http://jace.link/open/gollum-site)

#### **error**

Gem files will remain installed in /Library/Ruby/Gems/2.6.0/gems/ffi-1.0.11 for inspection. Results logged to /Library/Ruby/Gems/2.6.0/extensions/universaldarwin-20/2.6.0/ffi-1.0.11/gem\_make.out

gem install ffi -v '1.12.2'

sudo gem install gollum-site

#### **error**

cannot load such file -- nokogiri/nokogiri (LoadError)

sudo gem uninstall nokogiri

### **Refs**

<https://hunamkyu.tistory.com/16>

#### **Plugin Backlinks:**

From: <http://jace.link/>- **Various Ways**

Permanent link: **<http://jace.link/open/gollum>**

Last update: **2021/12/10 05:36**

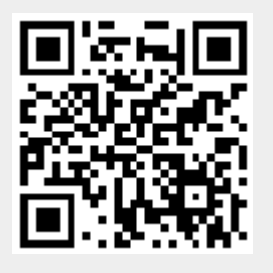